| » HP Home    | » Products & Services | » Support & Dr      | ivers . | » Solutions              |                       |  |
|--------------|-----------------------|---------------------|---------|--------------------------|-----------------------|--|
|              | Search:               | Product (optional): |         |                          | (e.g. Deskjet 990cse) |  |
| » Contact HP | Question or keywords: |                     | >>      |                          | >>                    |  |
|              |                       |                     | O HP Cu | stomer Care All of HP Ur | ited States           |  |

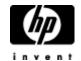

# HP Pavilion Desktop PCs - Motherboard Specifications, TUSL-L (Hudson)

Printable version

- » HP Customer Care
- » Register your product
- » Get e-mail notifications: driver updates & more
- » Contact HP

#### Learn more

- » Home & Home Office
- » Online classes
- » Activity Center

### **Motherboard Information**

**Motherboard Information** 

Layout and photographs

Clearing the CMOS settings

| Part/Feature                       | Specification/Support                                                                      |
|------------------------------------|--------------------------------------------------------------------------------------------|
| Motherboard Description            | <ul> <li>Manufacturer's name - ASUS<br/>TUSL-L</li> <li>HP/Compaq name - Hudson</li> </ul> |
| Motherboard Supplier               | ASUS                                                                                       |
| System BIOS Supplier               | ASUS/Award                                                                                 |
| Form Factor                        | UATX-> ATX                                                                                 |
| Processor Brand                    | Intel                                                                                      |
| Processor Socket Type              | Socket 370                                                                                 |
| Processor Family                   | Pentium (R) III, Celeron (CuMine / Tualatin)                                               |
| Processor Front Side Bus Frequency | 133/100/66MHz                                                                              |
| Chipset Name                       | Intel i815B-step                                                                           |
| Chipset "North Bridge"             | 815B GMCH                                                                                  |
| Revision/Stepping                  | B0                                                                                         |
| Chipset "South Bridge"             | ICH                                                                                        |
| Revision/Stepping                  | B1                                                                                         |
| Super I/O                          | SMsC LPC47M142                                                                             |
| Revision/Stepping                  |                                                                                            |
| Flash BIOS Device                  | FWH 4mbit                                                                                  |
| Memory Type                        | SDRAM                                                                                      |
| Memory Speed                       | PC133/PC100                                                                                |
| Memory Sockets                     | 2 DIMM                                                                                     |
| Maximum Memory                     | 512MB                                                                                      |
| Graphics Supplier                  | Intel                                                                                      |
| Graphics Configuration             | Down, in chipset                                                                           |
| Onboard Graphics Memory            | UMA (Intel DVT)                                                                            |
| Graphics Connector (AGP)           | AGP 4X                                                                                     |
| TV-Out Device                      | Chrontel CH7009                                                                            |
| TV-Out Configuration               | Daughtercard                                                                               |
| Audio                              | AC'97 Down                                                                                 |

## Help us help you This document:

- » Was helpful
- » Was not helpful
- » Does not apply

| AC'97 CODEC Device         |                                             |                                              | Crystal CS4299               |  |
|----------------------------|---------------------------------------------|----------------------------------------------|------------------------------|--|
| Audio Jacks (Legend below) |                                             | ks (Legend below)                            | M, LI, LO, SO, M/G           |  |
| М                          | Mic                                         | crophone                                     |                              |  |
| LI                         | Lin                                         | e In                                         |                              |  |
| LO                         | Lin                                         | e out                                        |                              |  |
| so                         | Spe                                         | eaker                                        |                              |  |
| M/G                        | Mic                                         | di/Game                                      |                              |  |
| Etherr                     | Ethernet 10/100 LAN Supplier                |                                              | Realtek RTL8139C             |  |
| Etherr                     | Ethernet Configuration                      |                                              | PCI, Down                    |  |
| IDE UI                     | IDE UDMA Modes                              |                                              | ATA-66/33                    |  |
| Expan                      | Expansion Slots (AGP/PCI/Exten)             |                                              | AGP, 3 PCI+Exten             |  |
| USB P                      | USB Ports                                   |                                              | 4                            |  |
| USB F                      | USB Front/Back Options                      |                                              | 2F + 2 B                     |  |
| Serial,                    | Serial, Parallel, Floppy, PS2 Kbd and Mouse |                                              | 2S, 1P, !F, PS2 K+M          |  |
| Serial                     | Serial Port Front Chassis Option            |                                              | Yes                          |  |
| Availa                     | Available Mfg Options (Legend below)        |                                              | GLAS, PCI Exten, TV-Out card |  |
|                            | Α                                           | Audio down on motherboard                    |                              |  |
|                            | С                                           | External L2 cache on motherboard             |                              |  |
|                            | E                                           | 1394 on motherboard                          |                              |  |
|                            | G                                           | Graphics down (on motherboard or in chipset) |                              |  |
|                            | L                                           | LAN on motherboard (ethernet)P - PCMCIA slot |                              |  |
|                            | s                                           | S3 power management support                  |                              |  |
|                            | Т                                           | TV-out on motherboard                        |                              |  |
|                            | U                                           | Graphics card (up, not on motherboard)       |                              |  |
|                            | W                                           | MS Windows XP hardware compliant             |                              |  |

### **Layout and photographs**

Figure 1: Layout

Figure 2: Photograph

Figure 3: Backplate

- 1 Mouse
- 2 RJ45
- 3 Parallel
- 4 Gameport
- 5 Microphone
- 6 Line-out
- 7 Line-in
- 8 VGA
- 9 Serial
- 10 USB
- 11 Keyboard

### **Clearing the CMOS settings**

**CAUTION:** Do not change any jumper setting while the system is running. Damage to the motherboard may result.

The Clear RTC RAM (CMOSCLR solder points) jumper allows you to clear the Real Time Clock (RTC) in CMOS. It also allows clearing of date, time, and system setup parameter memories in CMOS, by erasing the RTC RAM data. The onboard button cell batter powers the RAM data in CMOS, including system setup information such as system passwords.

- 1. Turn off the PC and unplug the power cord.
- 2. Locate the two solder points labeled "CMOSCLR" near the battery (refer to the system board layout diagram above).
- 3. Bridge the two solder points with a flat bladed screwdriver.
- 4. Plug in the power cord and turn on the PC.
- 5. Enter the **BIOS setup** to change BIOS settings.

### **Clearing the CMOS settings**

The Clear RTC RAM (CMOSCLR solder points) allows you to clear the Real Time Clock (RTC) RAM in CMOS. It also allows clearing of date, time, and system setup parameter memories in CMOS, by erasing the RTC RAM data. The onboard button cell battery powers the RAM data in CMOS, including system setup information.

**CAUTION:** Do not change any jumper setting while the PC is running. Damage to the motherboard may result.

- 1. Turn off the PC and unplug the power cord.
- 2. Use a small screwdriver to cross the CMOSCLR solder point pins 2-3.
- 3. Start the PC and press F1 to enter the **BIOS setup** and change the BIOS settings.

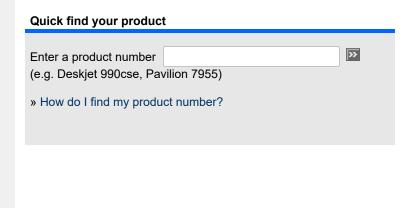

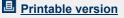